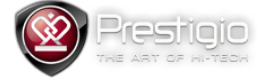

## Prestigio MultiPhone PAP4300 DUO Firmware Update Guide

Prestigio PAP4300 update instructions

Please note that update could be applied only from exact version. For example - if you have firmware version 1.0.06, then update from 1.0.07 to 1.0.08 would not be applied.

In that case you should perform update twice - from 1.0.06 to 1.0.07 and then from 1.0.07 to 1.0.08, every time you should download proper files from our web page.

Here are the steps you should perform to update your device.

- 1. Copy update file to the SD card
- 2. Press and hold power button to power off your device
- 3. Insert SD card into the device
- 4. Press and hold VOLUME- button and press and release POWER button
- 5. Wait while green robot appears
- 6. Press sensor Home button
- 7. Navigate with VOLUME+ and VOLUME- buttons to "Apply update from sdcard" menu item and activate it by pressing sensor MENU button
- 8. Navigate with VOLUME+ and VOLUME- buttons to ZIP update file and choose it by pressing sensor MENU button
- 9. After update process would be finished press "Reboot system now" to reboot your device